# 監視レコーダー NV250 録画日数算出ツールの使い方 (1/4)

#### **本ツールの計算結果は特定条件下での評価に基づく推測値であり、実際の録画可能時間や必要機器員数は撮影する被 写体等により差異が生じる場合があります。以下の様な内容に留意し、HDD容量に十二分に余裕を持たせたシステム設計 ・設定をお願いします。**

- ◦H.265/H.264など動画圧縮方式は、被写体の状況により設定したビットレート値を超えることがあります。
- ◦人通りが多い場所や動きの多い被写体、複雑な柄が背景にある場所などでは、設定したビットレート値を超えることがあります。
- ◦秒1コマの場合、映像生成(Iフレーム間隔)の仕組み上、規定値より余裕を持たせた計算値にしています。
- 。<br>。レコーダー設定時にカメラをネットワークに接続していなかった場合計算より高いビットレート値で録画される可能性があり、想定の日数録画できない場合があります。 (設定情報を別のレコーダーから読み込みした場合も注意が必要です)

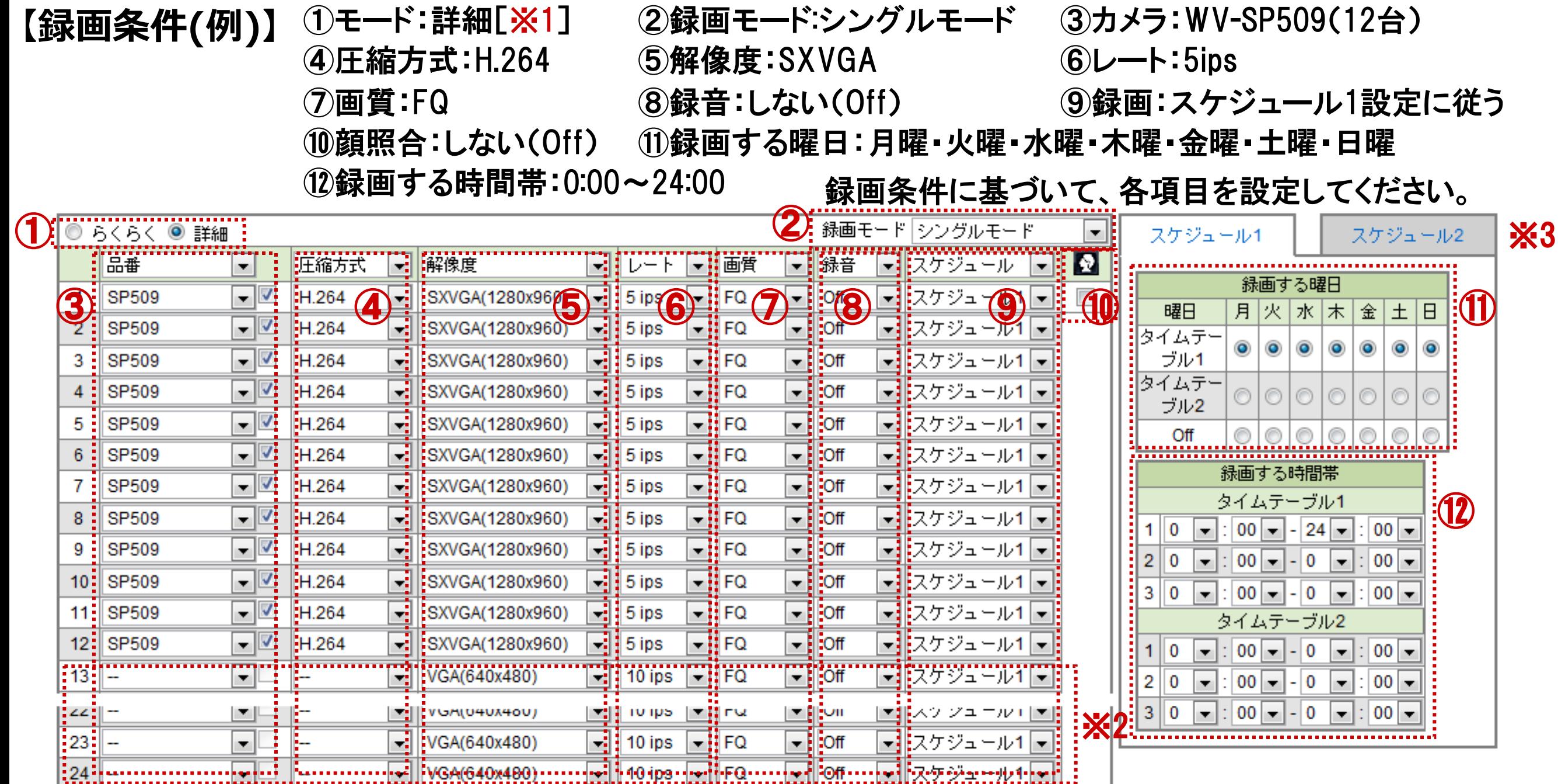

## 監視レコーダー NV250 録画日数算出ツールの使い方 (2/4)

※1:らくらくモードの場合、「圧縮方式」「解像度」「録音」「録画する曜日」「録画する時間帯」は固定値です。 個別に変更して録画日数を算出したい場合は詳細モードを選択してください。

※2:品番欄のチェックBOXがOnに設定されているカメラが録画日数算出の対象です。

※3:スケジュール1/スケジュール2 のタブクリックにより、各々のスケジュールを個別に設定することができます。

## 【計算結果】

NV250本体画面と同じユーザーインタフェースで、モデル毎の推定録画日数(参考値) を表示します。設定した録画条件と推定録画日数より、適切なモデルを選定できます。

例えば、1ページ記載の録画条件において、希望録画日数が「4週間(28日)以上」なら、 「WJ-NV250/4」を選定してください。

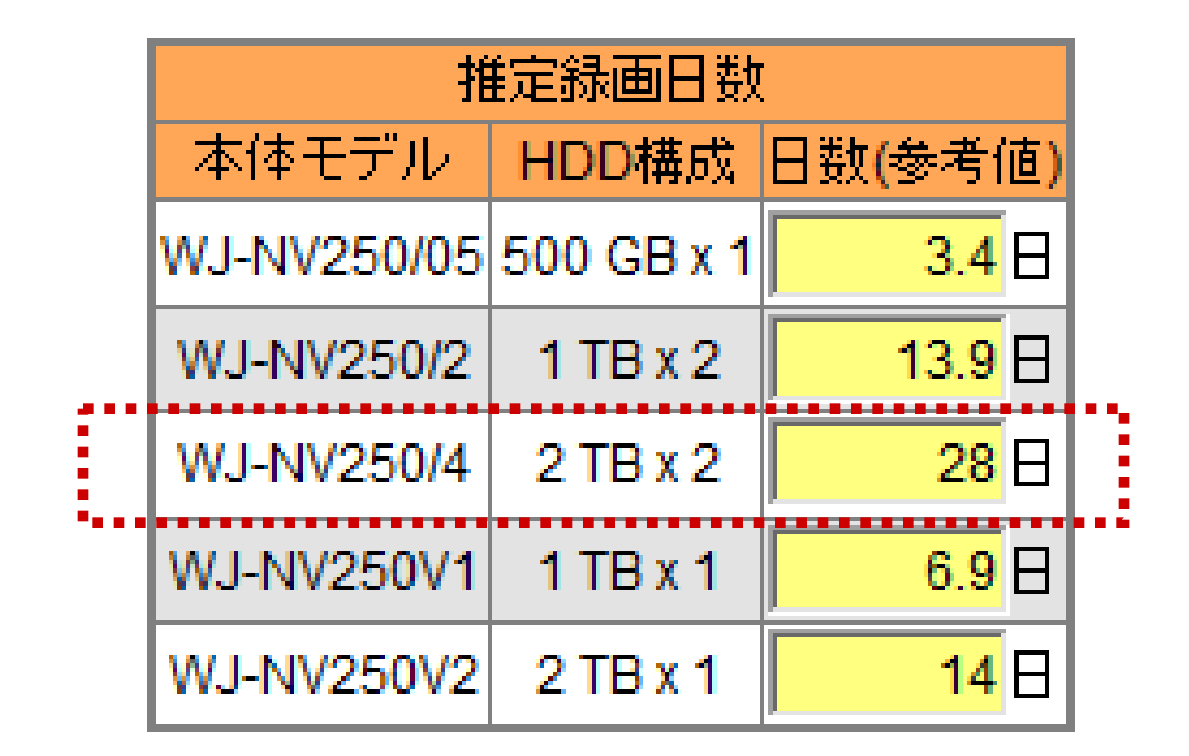

## 監視レコーダー NV250 録画日数算出ツールの使い方 (3/4)

## 【注意事項】

「カメラ設定」機能で1クライアントあたりのビットレートを変更すると、推定録画日数と 実際の録画日数に差が生じます。

 映像の品位変更による録画日数への影響を正しく把握するためには、画質パラメータ で品位を調整してください。

#### 【全方位マイクの設定】 ※1

 $\overline{\mathbf{v}}$ 

 $\blacktriangledown$ 

 $\overline{2}$ 

SMR<sub>10</sub>

以下の手順により、全方位カメラ~全方位マイクの組合わせ構成を検討できます。

① 全方位カメラ と 全方位マイク を選択します <(例) No.1: SF438(FE)/No.2: SMR10>

|     | 録画モー<br>- K 1<br>詳細<br>∽ |  |                     |     |                          |          |         |  |         |                          |     | シングルモード <br>▼∥ |             |
|-----|--------------------------|--|---------------------|-----|--------------------------|----------|---------|--|---------|--------------------------|-----|----------------|-------------|
|     | 品番<br>w.                 |  | 圧縮方式                |     | 解像度                      |          |         |  | 画質      | $\overline{\phantom{a}}$ | 録音  |                | スケジュー<br>ール |
|     | SF438(FE)                |  | $\frac{1}{2}$ H.264 | ___ | SXVGA(1280x960)          | ___<br>÷ | 0 ips   |  | FQ      | ▼.                       | Οff |                | ・ールイ        |
| 2.5 | v n<br><b>SMR10</b>      |  | $- - -$             |     | $\overline{\phantom{a}}$ |          | $- - -$ |  | $- - -$ | ▼⊒                       | Off |                | W.          |

② 全方位マイクの「録音」設定で、組合せ対象となる全方位カメラのカメラ番号を選択します

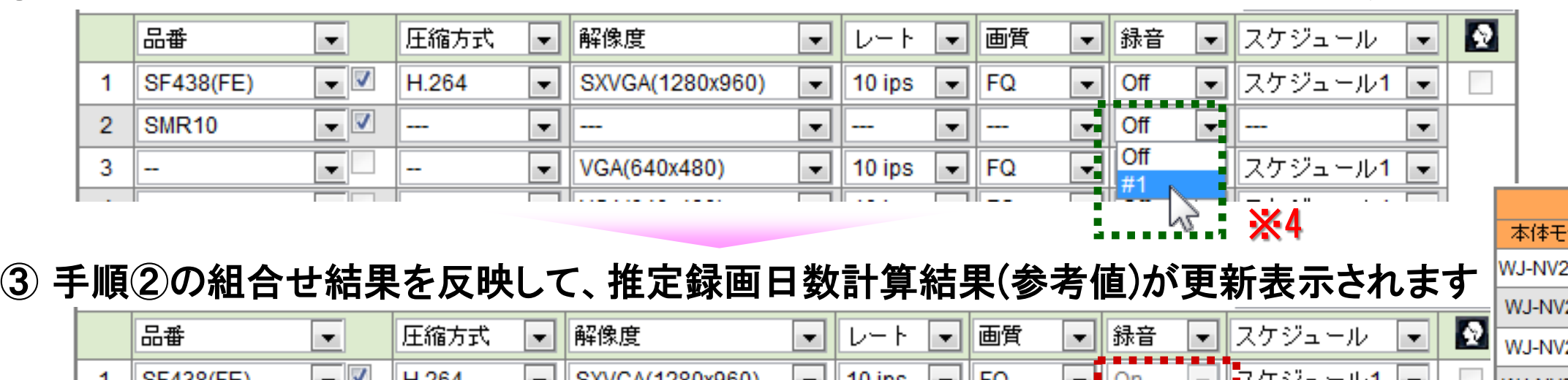

▾∥

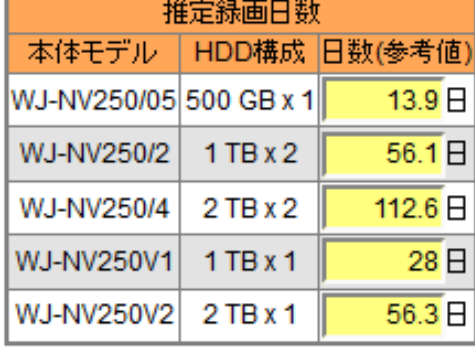

※5

## 監視レコーダー NV250 録画日数算出ツールの使い方 (4/4)

※1:全方位マイクの機能は、NV250のソフトウェアバージョンがV1.10以上のときに使用できます ※2:全方位マイクの選択には、カメラ1台分の登録枠が必要です

※3:全方位マイクの選択初期状態は「録音=Off」であり、日数計算結果に影響しません (②以降の操作が必要です) ※4:その時点で組合せ可能なカメラ番号が 「#1, #2, …,#24」の形式で表示されます。なお、組合せ可能カメラは

 H.264圧縮方式全方位カメラの「魚眼モード(FE)、魚眼+4PTZモード(FE+4)、パノラマモード(P)」です ※5:全方位マイクの「録音」で選択された全方位カメラの「録音」は自動的に「On」に固定されます。また、全方位 マイクの計算は組合せ対象となる全方位カメラのスケジュール設定に従います。

(全方位マイクとの組合せ状態にない全方位カメラの「録音」が「On」の場合は、カメラ内蔵マイクとして計算)